# Kargo Entegrasyonu

## Kargo Entegrasyonu Nedir?

Erp içerisinden entegrasyon sağlanarak Payer üzerinde tanımlanmış olan kargo firmaları için hızlı ve kolay şekilde gönderi oluşturabilmenizi ve oluşturduğunuz gönderinin kargo durum bilgilerini anlık olarak sorgulayabilmenizi sağlayan bir özelliktir.

## Entegrasyon Yapılabilcek Ürünler

Tiger Wings Enterprise, Tiger 3 Enterprise, Tiger Wings, Tiger 3, Go Wings, Go 3, Start 3

### Entegrasyon Süreci

Sistem işletmeni firma detayları içerisinde bulunan Pazar Yeri Entegrasyonu sekmesinde içerisinde kargo özelliği bulunan Pazar yeri hesabınızı veya sadece kargo özelliği bulunan hesabınızı tanımlayarak entegrasyon süreçlerini kolay şekilde tamamlayabilirsiniz.Kullanıcı adı ve şifre bilgilerinin giriş işleminden sonra "Bağlantıyı Test Et" butonunu kullanarak entegrasyonun başarılı olup olmadığı kontrol edilebilir.

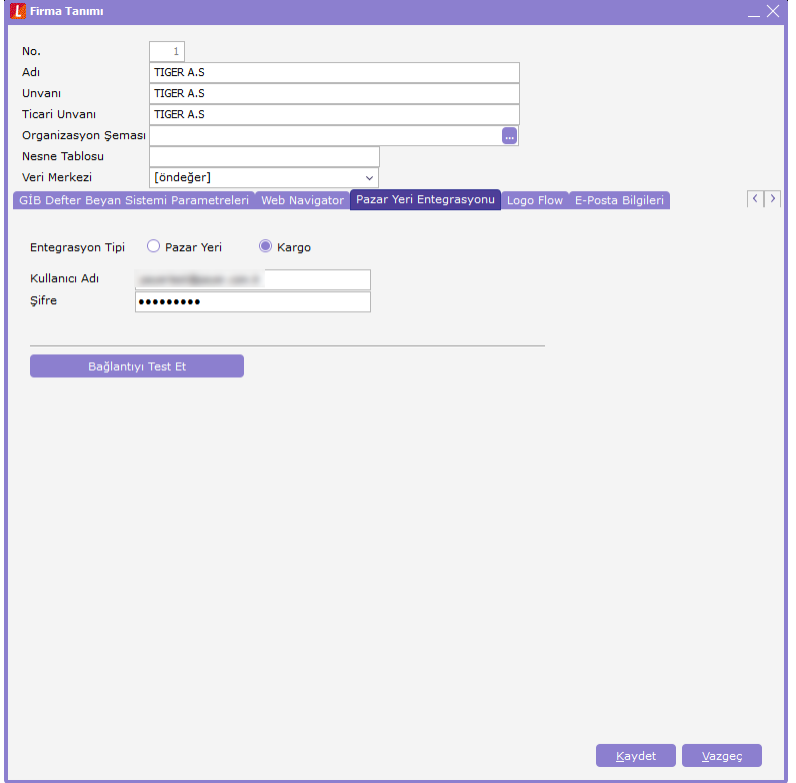

# Ürün İçerisinden Kargo Özelliği Kullanımı

Aşağıda görsellerle desteklenmiş işlem adımlarını izleyerek Tiger, Go ve Start3 ürünleri ile kargo oluşturma işlemleri ve oluşan kargolara ait gönderi numaraları aracılığı ile de kargonuzun anlık durum bilgilerini sorgulayabilirsiniz.

# Kargo Oluşturma

Satış irsaliyeleri ekranı F9 menüde bulunan "Kargo Oluştur" seçeneği ile kargo oluşturma penceresi açılır.Eğer irsaliyede bilgiler eksiksiz girilmişse otomatik olarak doldurulur.Alanları kullanıcılar diledikleri gibi değiştirebilir.

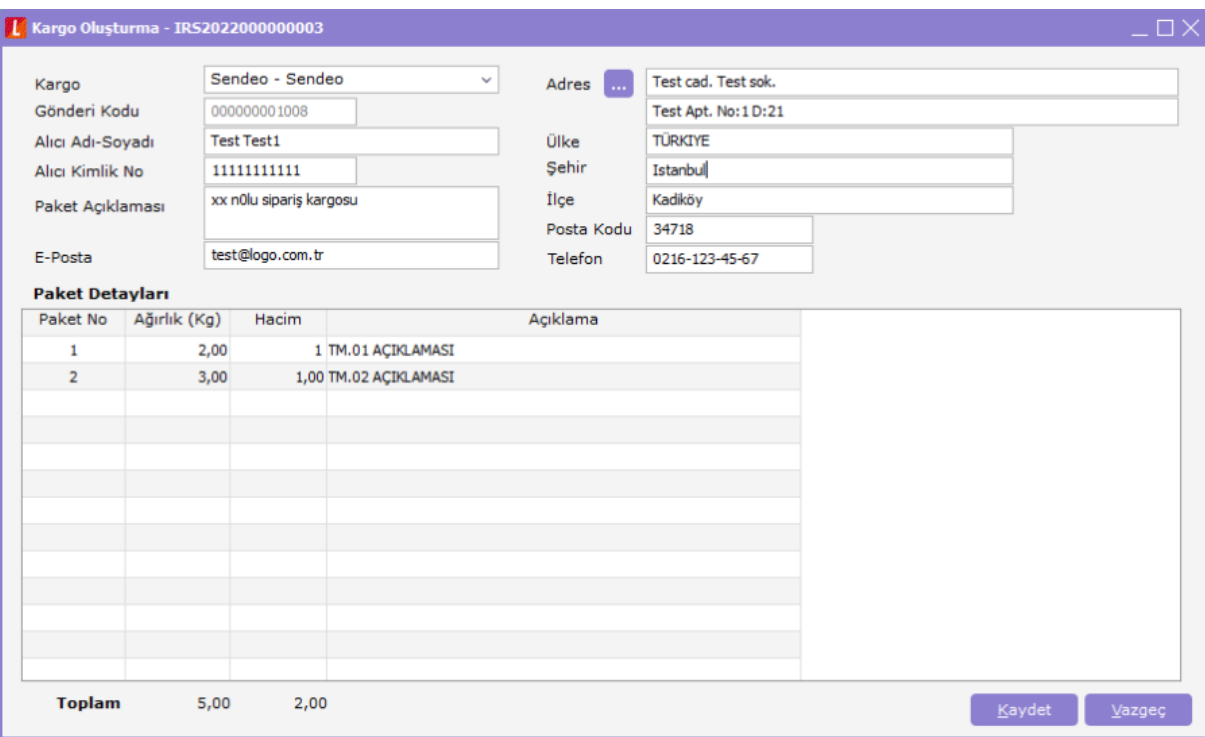

Bilgiler girildikten sonra kaydet butonuna tıklanarak kargo oluşturulur.Bu aşamada kullanıcıya bilgi mesajı gösterilir.

Not: Kargo firmaları bazında farklılık gösteren kurallar gereği veri girişlerinde hatalı bir durum olması durumunda kullanıcıya hata detayı ile ilgili de bilgi gösterilmektedir.

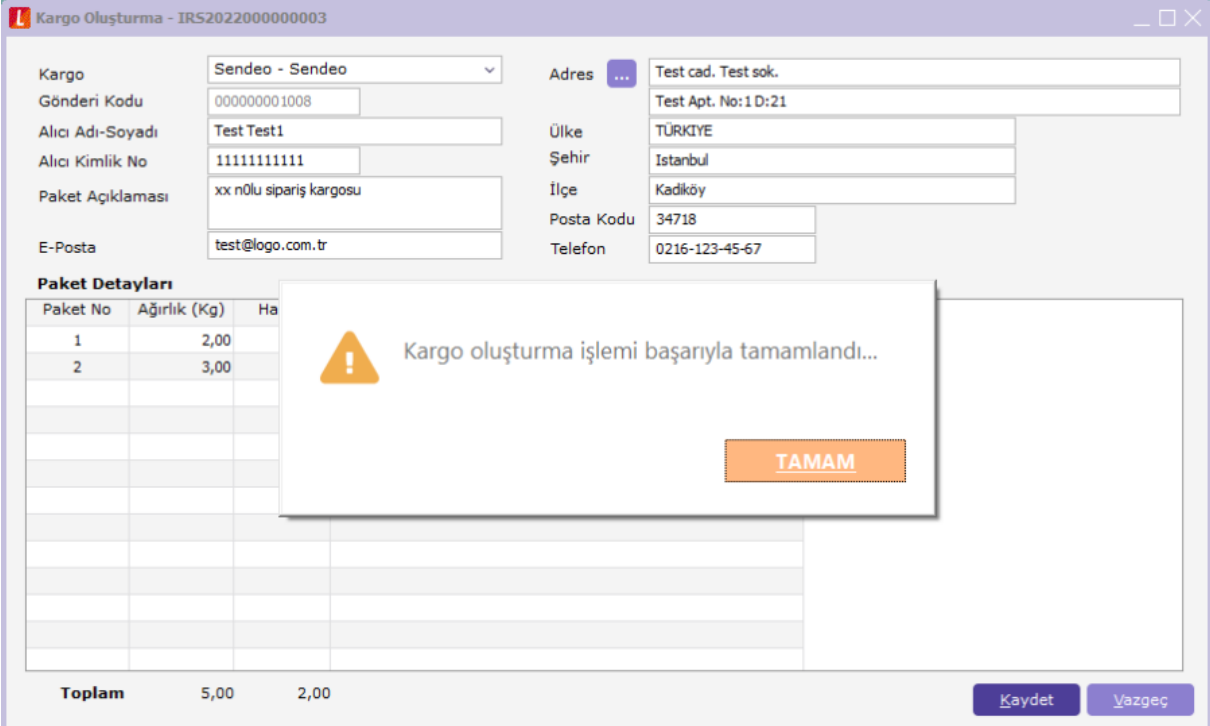

Kargo Durum Sorgulama

Kargosu oluşturulmuş irsaliye üzerinde F9 menü seçenekleri arasında bu sefer kargo oluştur yerine "Kargo Durum Sorgula" seçeneği gelecektir.İlgili seçenek tıklandığında servis üzerinden anlık bilgi çekilir ve gönderinize ait durum görüntülenebilir.

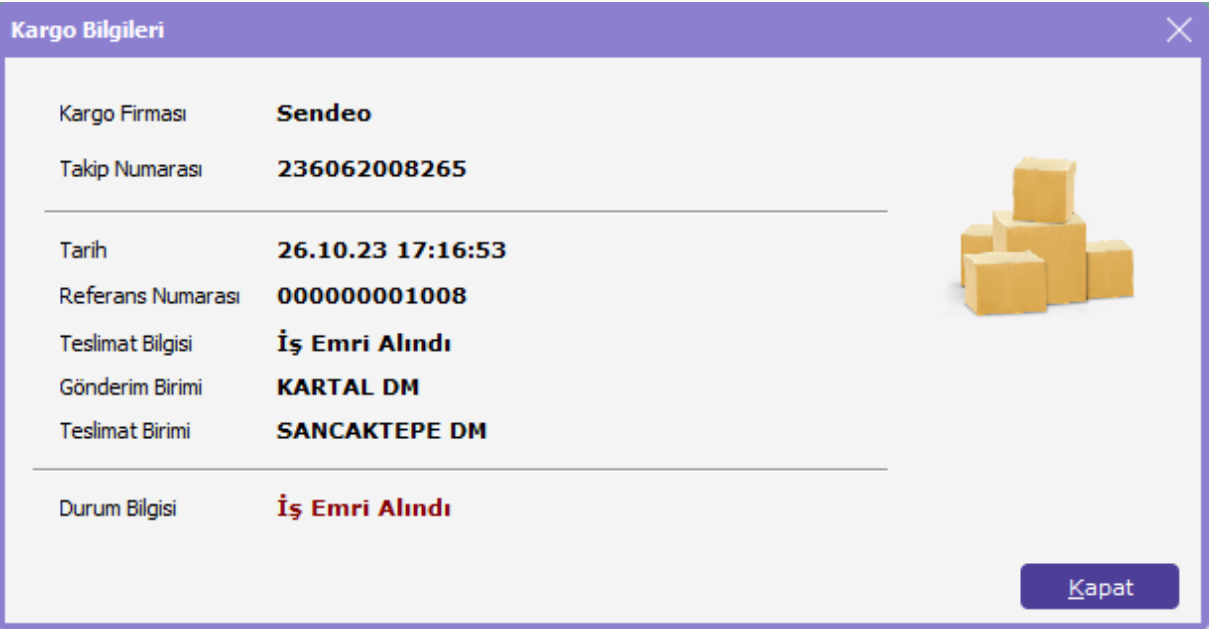